# Welcome to Product Security Hub!

Please follow the instructions below for creating a new account on Product Security Hub

| Instructions Overview Step 1 – Access Product Security Hub            | 2  |
|-----------------------------------------------------------------------|----|
|                                                                       |    |
| Step 2 – Add Email Address and Confirm                                | 3  |
| Step 3 – Create a Password                                            | 4  |
| Step 4 – Setup 2-factor Authentication                                | 5  |
| Step 5 – Add Your Name to PSH                                         | 6  |
| Step 6 – Add Your Company Information                                 | 7  |
| Step 7 – Read & Accept the Terms and Conditions                       | 8  |
| Step 8 – Annual Survey                                                | 9  |
| Step 9 – My Maturity Dashboard                                        | 10 |
| Step 10 – Existing User Login (continue or edit an unfinished survey) | 11 |

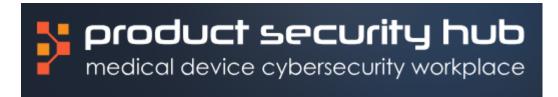

# Step 1 – Access Product Security Hub

- Access Product Security Hub @ <u>https://app.productsecurityhub.com/</u>
- You will be presented with the following screen:

| medical                | Suct security hu<br>secce cyberseculty workplo<br>ign in |     |  |
|------------------------|----------------------------------------------------------|-----|--|
| Sign in with you       | email addı                                               | ess |  |
| Email Address          |                                                          |     |  |
| Password               |                                                          |     |  |
| Forgot your password?  |                                                          |     |  |
| Sign in                |                                                          |     |  |
| Don't have an account? | <u>Sign up now</u>                                       |     |  |
|                        |                                                          |     |  |

|                 | product security hu<br>medical device cybenecuity workplay |     |
|-----------------|------------------------------------------------------------|-----|
|                 | Sign in                                                    |     |
| Sign in wit     | h your email addr                                          | ess |
| Email Addre     | 55                                                         |     |
| Password        |                                                            |     |
| orgot your pa   | sword?                                                     |     |
|                 | Sign in                                                    |     |
| Oon't have an a | ccount? Sign up now                                        |     |

• Click the "Sign up now" link at the bottom of this screen.

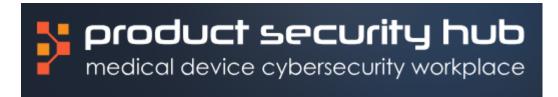

# Step 2 – Add Email Address and Confirm

- The User Details screen below will appear.
- Enter your email address in the "Email Address" box and click "Send verification code". This email address will be used as your account identifier to login to PSH.
- A verification code will be sent to the email address you registered

| Cancel                 |   |   | 🔇 Cancel     | product see<br>medical device cybers<br>User D       | security hub  |          |
|------------------------|---|---|--------------|------------------------------------------------------|---------------|----------|
| Email Address          | * |   | Verification | code has been sent<br>to the input l<br>@outlook.com |               | ase copy |
| Send verification code | _ |   | Verificatio  | _                                                    |               |          |
| New Password           | * |   |              | Verify code                                          | Send new code |          |
| Confirm New Password   | * |   | New Pass     | sword                                                |               |          |
| Display Name           |   |   | Confirm I    | New Password                                         |               |          |
| Create                 |   |   | Display N    | lame                                                 |               |          |
|                        |   | 1 |              |                                                      | te            |          |

- In the Verification Code box, enter the verification code that was sent to your email address. The code may take several minutes to arrive.
- Click the "Verify Code" button.

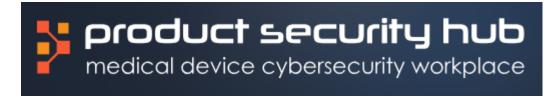

#### Step 3 – Create a Password

- After entering the correct Verification Code, you'll be presented with a confirmation, "E-mail address verified. You can now continue."
- Create a strong password and enter it in the "New Password" and "Confirm New Password" fields.
- Optionally, create a display name for your account for use within PSH, using the "Display Name" field.

| < Cancel<br>product security hub<br>medical divide cybersecurity workstoon<br>User Details |  |  |  |  |  |
|--------------------------------------------------------------------------------------------|--|--|--|--|--|
| E-mail address verified. You can now continue.                                             |  |  |  |  |  |
| Change e-mail                                                                              |  |  |  |  |  |
| New Password                                                                               |  |  |  |  |  |
| Confirm New Password                                                                       |  |  |  |  |  |
| Display Name                                                                               |  |  |  |  |  |
| Create                                                                                     |  |  |  |  |  |

• Click the "Create" button

### Step 4 – Setup 2-factor Authentication

- The use of PSH requires 2 factor authentication via SMS text messaging. Setup your 2 factor authentication by entering your phone number in the "Phone Number" box.
- Your account will be tied to this phone number for future 2 factor authentication requests, hence ensure the phone number you choose here is valid and correct.
- Click the "Send Code" button

| Cancel                              | Cancel                                                                    |
|-------------------------------------|---------------------------------------------------------------------------|
| Country Code United States (+1)     | Enter a number below that we can send a code via SMS to authenticate you. |
| Phone Number Phone number Send Code | Enter your verification code below, or send a new code                    |

- After the code is received, enter the code on the following screen:
- Click "Verify Code"
- This completes the Microsoft B2C account registration process. You will be redirected to Product Security Hub user registration process to provide basic information for setting up your profile.

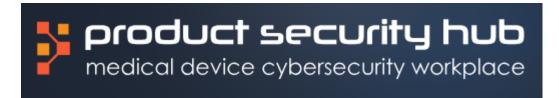

# Step 5 – Add Your Name to PSH

• On the following screen, enter your First Name and Last Name:

| > | product security hub<br>medical device cybersecurity workplace |           |  |
|---|----------------------------------------------------------------|-----------|--|
|   | New User                                                       |           |  |
|   | New User<br>Enter your first and last name.                    |           |  |
|   | First Name                                                     | Last Name |  |
|   | Save                                                           |           |  |
|   |                                                                |           |  |

• Click the "Save" button.

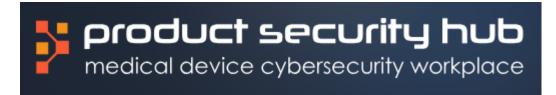

# Step 6 – Add Your Company Information

• You will be presented with the Company Settings screen below. Please add your information for all fields on this screen.

| Company Settings<br>Enter or edit your company demographic information.                                                                                                    |                                                        |                                       |                                                                                                    |
|----------------------------------------------------------------------------------------------------|--------------------------------------------------------|---------------------------------------|----------------------------------------------------------------------------------------------------|
| Company Name                                                                                                    |                                                        |                                       |                                                                                                    |
| Organization Market Cap                                                                                                    |                                                        |                                       |                                                                                                    |
| C Large-Cop (\$10-\$200 Billion)                                                                                                    | Mid-Cop (\$2-\$10 Billion)                             | Small-Cap (\$250 Million-\$2 Billion) | Micro-Cop (less than \$250 Million)                                                                |
| Number of Employees                                                                                                    |                                                        |                                       |                                                                                                    |
| Less than 50                                                                                                    | 51-1,000                                               | 0 1.001 - 5.000                       | Greater than 5,000                                                                                 |
| Did your organization or division explicity use the Joint                                                                                                    | Security Plan (JSP) to guide its product security prog | ram?                                  |                                                                                                    |
| ◯ Yes                                                                                                    | O No                                                   |                                       |                                                                                                    |
| Has your organization or division completed a security or<br>Please check all that apply.                                                                                                    | maturity assessment prior to this survey?              |                                       |                                                                                                    |
| No                                                                                                    | Yes, OWASP SAM                                         | Yez, BSIMM                            | Yes, Joint Security Plan (JSP)                                                                     |
| Yes, A custom assessment developed by your originalization                                                                                                    | Yes, Other                                             |                                       |                                                                                                    |
| Participating in the MDIC industry Benchmarking Effort is voluntary. All<br>anonymous summaries of the overall findings will be made public asy<br>By saving this page and proceeding to the Annual Survey associated w |                                                        |                                       | and not shared outside of Product Security Hub, LLC, Apraciti, LLC or MDIC. Only non-identifiable, |
| Save                                                                                                    |                                                        |                                       |                                                                                                    |

• Click the "Save" button.

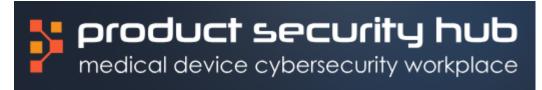

# Step 7 – Read & Accept the Terms and Conditions

- You will be presented with the "Product Security Hub, LLC Terms and Conditions" screen below.
- Please read the terms and conditions.
- At the bottom of this screen is a checkbox confirm your acceptance of the terms & conditions. You must check this box to proceed.

| reduct Security hub     reduce optenscutty workplace                                                                                                    |
|----------------------------------------------------------------------------------------------------|
| Product Security Hub, LLC Terms and Conditions                                                                                                    |
| These terms and conditions ("Terms and Conditions" or "Terms") were last updated on July 19, 2023.                                                                                                    |
| Thank you for selecting Product Security Hub, LLC (Product Security Hub) for your cybersecurity needs. Please read these Terms and Conditions carefully before using Our Service. These Terms and Conditions constitute a binding agreement between You and Company. By accepting these Terms electronically (e.g., clicking 'l agree'), installing or using the Software, or accessing or using the Services. You agree to be bound by these Terms. If You do not agree to these Terms, you may not use the Services, the Software or the Website. |
| Interpretation                                                                                                    |
| The words of which the initial letter is capitalized have meanings defined under the following conditions. The following definitions shall have the same meaning regardless of whether they appear in singular or in plural.                                                                                                    |
|                                                                                                    |
|                                                                                                    |
| Dispute Resolution                                                                                                    |
| If You have any concern or dispute about the Service, You agree to first try to resolve the dispute informally by contacting Company.                                                                                                    |
| For European Union (EU) Users                                                                                                    |
| If You are a European Union resident, You will benefit from any mandatory provisions of the law of the country in which you are resident in.                                                                                                    |
| United States Legal Compliance                                                                                                    |
| You represent and warrant that (i) You are not located in a country that is subject to the United States government embargo, or that has been designated by the United States government as a "terrorist supporting" country, and (ii) You are not listed on any United States government list of prohibited or restricted parties.                                                                                                    |
| <u>Severability</u>                                                                                                    |
| If any provision of these Terms is held to be unenforceable or invalid, such provision will be changed and interpreted to accomplish the objectives of such provision to the greatest extent possible under applicable law and the remaining provisions will continue in full force and effect.                                                                                                    |
| Waiver                                                                                                    |
| Except as provided herein, the failure to exercise a right or to require performance of an obligation under these Terms shall not affect a party's ability to exercise such right or require such performance at any time thereafter nor shall the waiver of a breach constitute a waiver of any subsequent breach.                                                                                                    |
| Changes to These Terms and Conditions                                                                                                    |
| We reserve the right, at Our sole discretion, to modify or replace these Terms at any time. If a revision is material, We will make reasonable efforts to provide at least thirty (30) days' notice prior to any new terms taking effect. What constitutes a material change will be determined at Our sole discretion.                                                                                                    |
| By continuing to access or use Our Service after those revisions become effective, You agree to be bound by the revised terms. If You do not agree to the new terms, in whole or in part, please stop using the Website, the Software and the Service.                                                                                                    |
| <u>Contact Us</u>                                                                                                    |
| If you have any questions about these Terms and Conditions, You can contact us:                                                                                                    |
| By visiting this page on our website: https://www.productsecurity/hub.com                                                                                                    |
| By sending us an email: <a href="mailto:info@productsecurityhub.com">info@productsecurityhub.com</a>                                                                                                    |
| Check to accept the terms and conditions                                                                                                    |

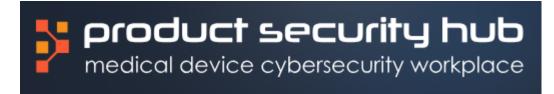

#### Step 8 – Annual Survey

Congratulations! You now have access to Product Security Hub!

- You will be automatically redirected to the Annual Survey.
- The Annual Survey will save progress along the way, so you do not have to complete the Annual Survey all at once.
- Once you have completed and submitted your Annual Survey, you can no longer edit it; however, you can see your benchmark score and print the report from "My Maturity Dashboard".
- While in the Annual Survey, you can access the Maturity Dashboard by clicking on "<ProdSecMaturity" in the upper left corner or "My Maturity Dashboard" in the upper right corner.

| medical device cybersecurity h                                     |          | မည်မှိ My Maturity Dashboord இ                                                                                                    | • |
|--------------------------------------------------------------------|----------|----------------------------------------------------------------------------------------------------|---|
| ProdSecMaturity                                                    |          |                                                                                                    |   |
| Assessment Type: (HSCC 2019<br>Hi please<br>up where you left off. |          | ide below to rate yourself on each assessment question. The rating guide will help you determine high-level maturity. The form will auto-save, so you can pic                                                                         | k |
| (j) Read More about the                                            | MDIC & A | praciti, LLC Industry Benchmarking Initiative                                                                                                    |   |
| Topics                                                             |          | Assessment Progress:                                                                                                    |   |
| ORGANIZATION                                                       | 0%       | ORGANIZATION > STRUCTURE                                                                                                    |   |
| GOVERNANCE                                                         |          | Is a formal Product Security Program in place (e.g. structure, framework, product inventory, processes, metrics, etc.) and<br>aligned with an industry standard such as the NIST Cybersecurity Framework or HSCC Joint Security Plan? | ? |
| RISK MANAGEMENT                                                    | 0%       | [JSP.lines 237 - 258:lines 326 - 328]                                                                                                    |   |
| RISK REGISTER                                                      |          | Select the answer that best applies.                                                                                                    |   |
| RISK ASSESSMENT                                                    | 0%       | No formal or documented program is in place                                                                                                    |   |
| SUPPLY CHAIN                                                       | 0%       | A volonimo o occimented hodron i a la hore                                                                                                    |   |
| THIRD-PARTY ENTITIES                                               | 0%       | Processes are being discussed and socialized throughout the organization                                                                                                    |   |
| EXCEPTIONS                                                         | 0%       | Plans for the program are fully drafted and approved                                                                                                    |   |
| DESIGN CONTROL                                                     | 0%       | The program elements have been rolled out and implemented throughout the organization                                                                                                    |   |
| DESIGN INPUT SECURITY<br>REQUIREMENTS                              | 0%       |                                                                                                    |   |
| STANDARDS & TESTING                                                | 0%       | Metrics on the program are routinely reviewed to evaluate performance                                                                                                    |   |
| VULNERABILITY MANAGEMENT &<br>PATCH MANAGEMENT                     | 0%       | Performance improvement plans have been developed to optimize the program                                                                                                    |   |
| CUSTOMED DEGUIDEMENTS                                              | ( 186 )  |                                                                                                    |   |

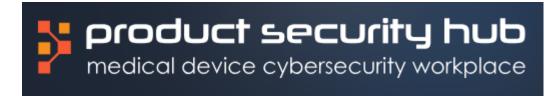

## Step 9 – My Maturity Dashboard

- You can access and edit your unfinished Annual Survey by clicking on the edit icon next to the Company Name.
- Once you have submitted your Annual Survey, you can no longer edit it; however, you can print the report by clicking on the download icon next to the Company Name.

| product security hub<br>medical device cybersecurity workplace                                                                                                    |                       |                           |                           | ି My Maturity Dashboard | 8                 | -                  |
|----------------------------------------------------------------------------------------------------|-----------------------|---------------------------|---------------------------|-------------------------|-------------------|--------------------|
| ProdSecMaturity                                                                                                    |                       |                           |                           |                         |                   |                    |
| Hi welcome to Product Security Maturity, where you can execu                                                                                                    | ute a variety of matu | urity assessments on your | product security program. |                         |                   |                    |
| (j) Read More about the MDIC & Apraciti, LLC Industry Benchmarking Initia                                                                                                    | ative                 |                           |                           |                         |                   | ~                  |
| From this dashboard you can edit your MDIC Industry Benchmarking Assessment or prin<br>To access additional assessments and capabilities, contact sales@productsecurityhub.x |                       |                           |                           |                         |                   |                    |
| Q Search                                                                                                    |                       |                           |                           |                         |                   |                    |
| ASSESSMENT 0                                                                                                    | MODIFIED :            | % COMPLETE 0              | INITIAL SCORE / 5.0 0     | LAST MODIFIED BY        | EDIT              | DL                 |
| A HSCC 2019 Joint Security Plan (Complimentary for Industry Benchmarking)                                                                                                    |                       | 096                       | 0                         |                         |                   |                    |
| Company Name                                                                                                    |                       | 0%                        |                           |                         | Ø                 | Ð                  |
|                                                                                                    |                       |                           |                           |                         |                   |                    |
|                                                                                                    |                       |                           |                           |                         |                   |                    |
|                                                                                                    |                       |                           |                           |                         |                   |                    |
|                                                                                                    |                       |                           |                           |                         |                   |                    |
|                                                                                                    |                       |                           |                           |                         |                   |                    |
| Copyright © 2023 Product Security Hub. All rights reserved.                                                                                                    |                       |                           |                           |                         | Terms & Condition | ins Privacy Policy |

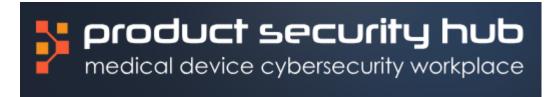

### Step 10 – Existing User Login (continue or edit an unfinished survey)

• If you are an existing users and are logging back into Product Security Hub to update your Annual Survey, click on "MDIC Industry Benchmarking" and directly access the Annual Survey or click on "ProdSecMaturity" to access "My Maturity Dashboard" and edit the Annual Survey from there.

| product security hub<br>medical device cybersecurity workplace                                                                               |                                                                                       |                                                               | ø •                              |
|----------------------------------------------------------------------------------------------------|---------------------------------------------------------------------------------------|---------------------------------------------------------------|----------------------------------|
|                                                                                                    | From program<br>we have you<br>Hi , welcome to Product<br>of tools to help you on you | Du covered.<br>Security Hub, where you can find a variety     |                                  |
| MDIC Industry Benchmarking<br>Perform a complimentary maturity<br>assessment on your organization's level of<br>medical device cybersecurity | ProdSecMaturity<br>Execute or manage maturity assessments on<br>your program.         | ProdSecDesigner<br>Learn more about our Subscription Service. | ProdSecAssessor<br>Coming Soon!  |
| $\bigcirc$                                                                                                    | $\bigcirc$                                                                            | $\bigcirc$                                                    | $\bigcirc$                       |
| Copyright © 2023 Product Security Hub. All optics reserved.                                                                                  |                                                                                       |                                                               | Term & Conditions Princes Palace |

If your access involves the Product Security Hub Designer module or additional Maturity module surveys, and you do not currently have access, please contact us at <u>info@productsecurityhub.com</u>.